## WatchGas App installation instruction

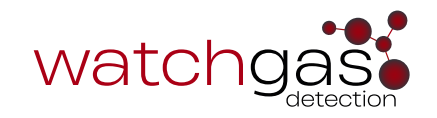

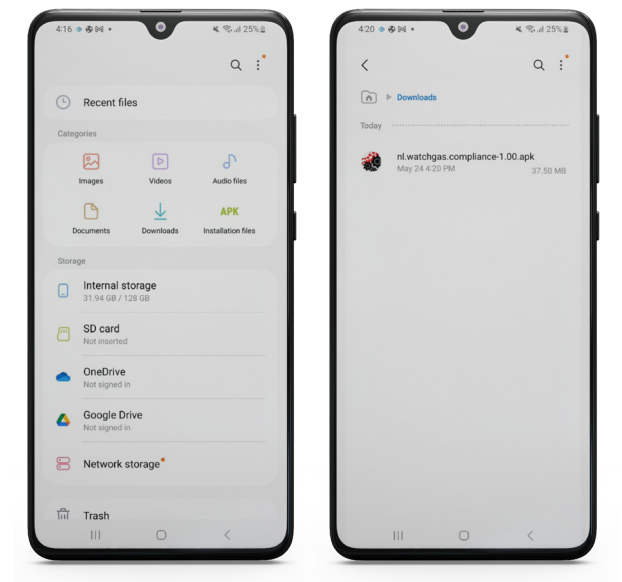

Step 1. Download or copy the APK file to your android phone

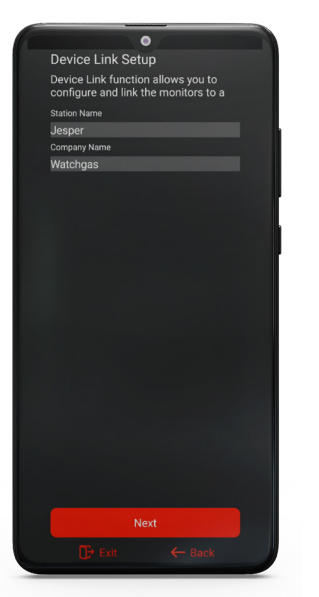

Step 4. Select Station name and Company name

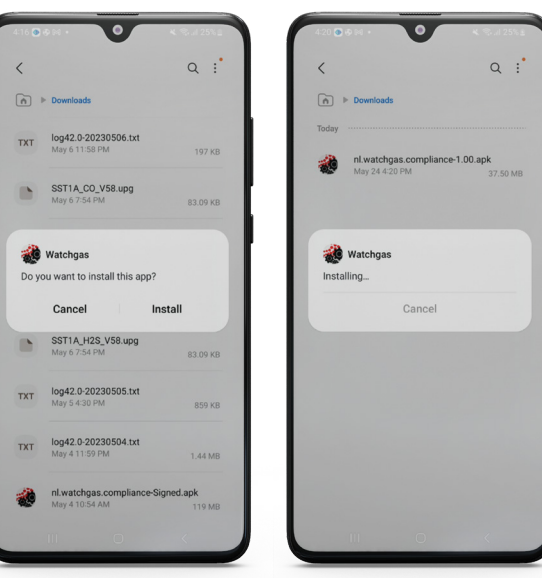

Step 2. Install the app Step 3. Select Device link option

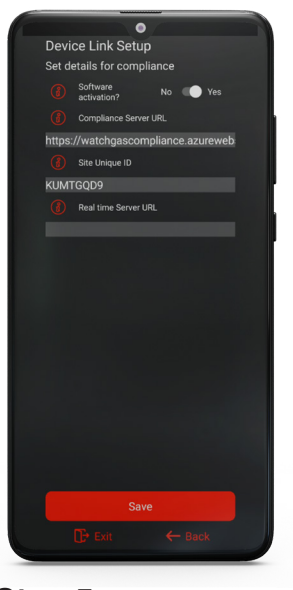

If to be connected to the compliance software:

- 1. Activate software
- 2. Type in your Site Unique ID (provided by WatchGas)

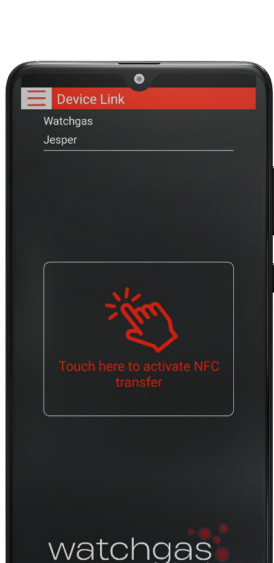

Server green means connected to software

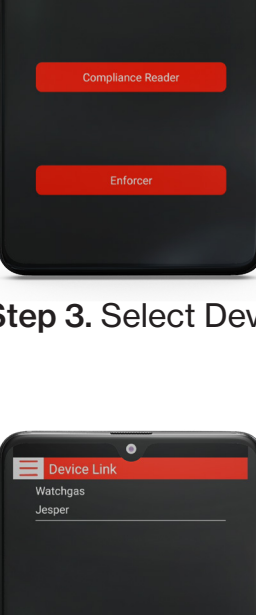

watchgas

Select the required function of the

Watchgas setup

application

Step 5. Step 6.